# Your Title

First Author<sup>1</sup>, Second Author<sup>2</sup>, Third Author<sup>2,3</sup>

1 Institution/Faculty, University/Academy, Country [author1@email.here](mailto:author1@email.here)

2 Institution/Faculty, University/Academy, Country [author2@email.here](mailto:author2@email.here)

3 Institution/Faculty, University/Academy, Country [author3@email.here](mailto:author3@email.here)

#### Abstract

Your abstract here. Note that from Volume 15, 2021, and onward the Serdica Journal of Computing publishes articles only in LaTeX. You can write your article in MS Word/LibreOffice/OpenOffice, then it will be converted to LaTeX by the copyeditor.

You are presently viewing the LaTeX template. This is a template for journal Serdica Journal of Computing: <https://serdica-comp.math.bas.bg/index.php/serdicajcomputing>

Keywords: ...

ACM Computing Classification System 2012: ... (required 1 chain, up to 3 chains, from <https://dl.acm.org/ccs>) Mathematics Subject Classification 2020: ... (optional, from <https://zbmath.org/classification/>)

## 1 Introduction

Your introduction here.

### 2 Example section

Your text here. Cite references by  $\ct{bib1}$  like this [\[1\]](#page-3-0). Multiple cita-tions can be comma separated \cite{bib1,bib2,bib3,bib4} like this [\[1–](#page-3-0)[4\]](#page-3-1). Bibliography should be listed by order of citation in the text.

#### 2.1 Example subsection

Your text here. Inline equation:  $y = ax^2 + bx + c$ . Display equation:

$$
x_{1,2} = \frac{-b \pm \sqrt{b^2 - 4ac}}{2a}.
$$

## 3 Example section 2

Example bulleted list:

- Item 1
- Item 2

Example enumerated list:

- 1. First item
- 2. Second item

<span id="page-1-0"></span>Example table is given in Table [1.](#page-1-0) Vertical lines are optional and created by {|r|c|l|} after \begin{tabular}.

| Right | Center | Left |
|-------|--------|------|
|       |        |      |
| а.    |        | c    |

Table 1: This is the table caption.

Let's go to next page with \newpage.

<span id="page-2-0"></span>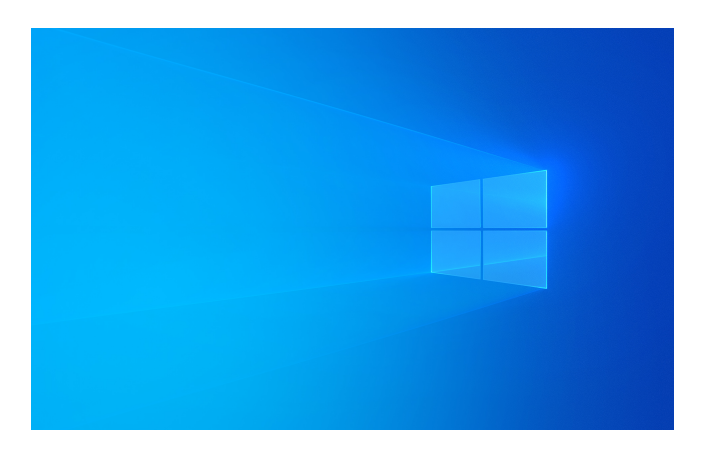

Figure 1: Default Windows 10 background.

<span id="page-2-1"></span>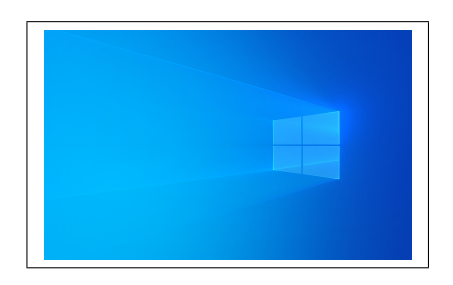

Figure 2: Default Windows 10 background.

Example figure is inserted by **\includegraphics**. Reference it by **\ref**{fig1} like this: Figure [1](#page-2-0) presents the default Windows 10 background.

You can view the size of the figure by surrounding it in \fbox{ }, like in Fig. [2.](#page-2-1) You can also change the size by width=0.7\textwidth.

## 4 Conclusion

Your conclusion here.

## Acknowledgements

Acknowledge things here, if you need to.

## References

- <span id="page-3-0"></span>[1] [A. A. Author, B. B. Author, Article title,](https://example.net/) Journal, 16(1):1–20, 2022.
- [2] C. C. Author, Book title[, Publisher, City, 2022.](https://example.net/)
- [3] D. D. Author, Chapter title, Book title[, 13:21–40, Publisher, City, 2022.](https://example.net/)
- <span id="page-3-1"></span>[4] [A. A. Author, B. B. Author, C. C. Author, Conference proceedings paper title,](https://example.net/) Conference name[, Publisher, 2022.](https://example.net/)
- [5] [A. A. Author, B. B. Author, C. C. Author, D. D. Author, Conference proceedings](https://example.net/) paper title, Conference name[, Series name, Volume, Publisher, City, 2022.](https://example.net/)
- [6] Some things are optional, like editors, city, issue, pages. Fill in data you have.
- [7] Please provide link to internet resource for the items in your bibliography!
- [8] Thank You!
- [9] D. D. Author, Dissertation title[, Dissertation, University, 2022.](https://example.net/)
- [10] [D. D. Author, Report name, City, Country, 2022, \[19/04/2023 date accessed\].](https://example.net/)
- [11] [Institution, Report name, Publisher, 2022, \[19/04/2023 date accessed\].](https://example.net/)
- [12] Provide data you have for internet resources.